# **φνδεςη με βάςη δεδομζνων**

Όλες οι διαδικτυακές εφαρμογές χρειάζονται και μια μέθοδο μόνιμης αποθήκευσης των πληροφοριών. Οι πληροφορίες αυτές μπορεί να είναι άρθρα, χρήστες, προϊόντα κ.α., ανάλογα με τη φύση της κάθε εφαρμογής. Η πιο διαδεδομένη μέθοδος αποθήκευσης είναι οι βάσεις δεδομένων, οπότε πρέπει να δούμε πως η PHP μας επιτρέπει να συνδεθούμε και να διαχειριστούμε μια βάση.

Η PHP μπορεί να συνεργαστεί-διαχειριστεί διάφορους τύπους (μηχανές) βάσεων δεδομένων. Για να γίνει αυτό χρειαζόμαστε κάποια βιβλιοθήκη που θα προσθέτει στη PHP τις κατάλληλες λειτουργίες και συναρτήσεις για τη διαχείριση της βάσης. Είναι πολύ συνηθισμένο να βλέπουμε τη PHP να συνυπάρχει σε ένα server με τη MySQL. Αυτή η μηχανή βάσεων δεδομένων δεν χρειάζεται επιπλέον βιβλιοθήκες για να χρησιμοποιηθεί από την PHP, αφού όλες οι απαραίτητες λειτουργίες είναι ήδη ενσωματωμένες. Συγκεκριμένα θα χειριστούμε βάσεις της MySQLi που είναι η σύγχρονη βελτιωμένη έκδοση της **MySQL**.

Για τη σύνδεση και διαχείριση της βάσης η PHP μας παρέχει ένα έτοιμο σύνολο συναρτήσεων που μπορούμε να χρησιμοποιήσουμε. Στο παρακάτω σύνδεσμο μπορείτε να βρείτε τη λίστα με τις συναρτήσεις αυτές, κάποιες από τις οποίες θα χρησιμοποιήσουμε στα παραδείγματα που ακολουθούν.

## [http://www.w3schools.com/php/php\\_ref\\_mysqli.asp](http://www.w3schools.com/php/php_ref_mysqli.asp)

Ας δούμε ενδεικτικά κάποιες από αυτές μαζί με την ερμηνεία τους. Η παρακάτω λίστα συναρτήσεων είναι αρκετή για δημιουργήσουμε απλά παραδείγματα με πλήρη λειτουργικότητα.

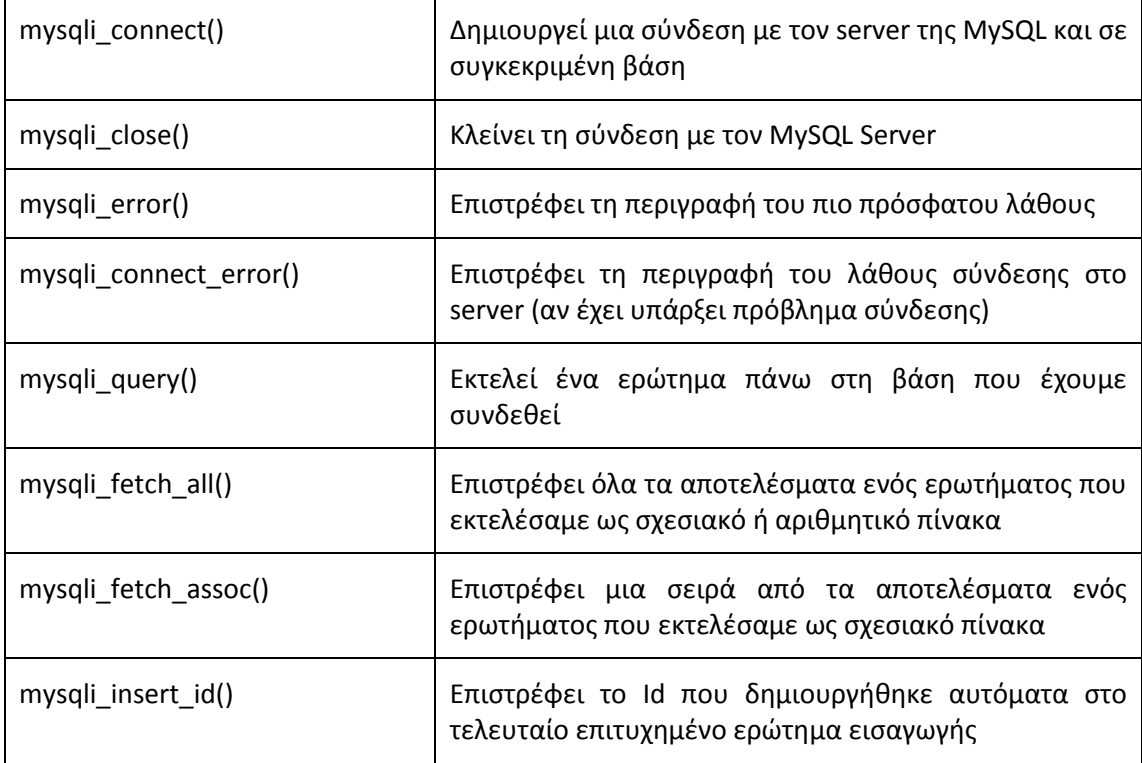

## Σύνδεση στο server και δημιουργία βάσης

Στο πρώτο παράδειγμα θα θεωρήσουμε ότι δεν έχουμε στη διάθεσή μας καμία βάση για την εφαρμογή μας. Έτσι θα δημιουργήσουμε μια βάση με τη χρήση της PHP.

```
\langle?php
      $servername = "localhost":$username = "root";
      $password = "// Δημιουργία σύνδεσης
      $conn = mysqli connect ($servername, $username, $password);
      // Έλεγχος σύνδεσης
      if (!\{conn}) {
            die ("Αποτυχημένη Σύνδεση: ", mysqli connect error () ) ;
      \}echo "Επιτυχής σύνδεση!<br>";
      // Δημιουργία βάσης
      \texttt{Ssgl} = "CREATE DATABASE iek";
      if (mysqli query ($conn, $sql)) {
            echo "Επιτυχής δημιουργία της βάσης";
      \} else {
            echo "Αποτυχία δημιουργίας της βάσης: ".
             mysqli error ($conn);
      \overline{\phantom{a}}mysqli close ($conn);
\gtrsim
```
Βλέπουμε στο παραπάνω παράδειγμα ότι για να συνδεθούμε στον MySQL server πρέπει να δώσουμε τη θέση του (localhost αφού πρόκειται για τον τοπικό server) και τα στοιχεία σύνδεσης σε αυτόν. Αν εκτελούμε τα παραδείγματα σε έναν ΧΑΜΡΡ ή WAMP Server συνήθως αυτά είναι username: root και password: κενό.

Η μεταβλητή \$conn που δημιουργείται αντιπροσωπεύει τη σύνδεση με τον server και οποιαδήποτε ενέργεια θέλουμε από εδώ και πέρα να εκτελέσουμε πάνω στο server που συνδεθήκαμε πρέπει να συνοδεύεται από αυτήν. Αν η \$conn δεν έχει αρχικοποιηθεί σωστά κατά τη σύνδεση τότε αυτό σημαίνει ότι η σύνδεση απέτυχε. Έτσι με τη παρακάτω εντολή ελέγχουμε αν η σύνδεση ήταν επιτυχής και αν όχι τυπώνουμε το μήνυμα λάθους και τερματίζουμε το script. Ο τερματισμός του script γίνεται με την εντολή die.

```
// Έλεγχος σύνδεσης
if (!\$conn) {
       die ("Αποτυχημένη Σύνδεση: " . mysqli connect error () ) ;
\left| \cdot \right|
```
Για να δημιουργήσουμε μια νέα βάση πάνω στην οποία θα δουλέψουμε πρέπει να εκτελέσουμε ένα SQL ερώτημα. Όπως θα κάνουμε σε όλα τα SQL ερωτήματα που θα θελήσουμε να εκτελέσουμε, θα πρέπει πρώτα να φτιάξουμε το ερώτημα σαν μια αλφαριθμητική ποσότητα (string). Το string αυτό θα το περάσουμε μετά σαν παράμετρο στη συνάρτηση mysqli\_query για να εκτελεστεί. Όπως φαίνεται στον κώδικα μαζί με το ερώτημα (\$sql) δίνουμε σαν παράμετρο και τη σύνδεση (\$conn) στην οποία θέλουμε να εφαρμοστεί. Αν το ερώτημα αποτύχει για κάποιο λόγο, η εντολή mysqli query θα επιστρέψει false. Έτσι μπορούμε να ελέγξουμε αν ο πίνακας δημιουργήθηκε με επιτυχία.

```
// Δημιουργία βάσης
$sql = "CREATE DATABASE iek";
if (mysqli_query($conn, $sql)) {
      echo "Επιτυχής δημιουργία της βάσης";
} else {
     echo "Αποτυχία δημιουργίας της βάσης: ".mysqli error($conn);
}
```
Τέλος με τη συνάρτηση **mysqli\_close** τερματίζουμε τη σύνδεση με τη βάση.

#### **Δημιουργία Πίνακα ςτη βάςη**

Για να μπορέσουμε να δημιουργήσουμε ένα πίνακα στη βάση δεδομένων «iek" που δημιουργήσαμε νωρίτερα, θα πρέπει να συνδεθούμε στη συγκεκριμένη βάση. Έτσι η εντολή **mysqli\_connect**() που χρησιμοποιήσαμε στο προηγούμενο παράδειγμα πρέπει να τροποποιηθεί ώστε να δέχεται ως παράμετρο και το όνομα της βάσης, στη συγκεκριμένη περίπτωςθ τθ βάςθ "**iek**".

```
<?php
      $servername = "localhost";
      $username = "root";
      $password = "";
      $dbname = "iek";// Δημιουργία σύνδεσης
      $conn=mysqli_connect($servername,$username,$password,$dbname);
      // Έλεγχος σύνδεσης
      if (!$conn) {
            die("Αποτυχημένη Σύνδεση: " . mysqli connect error());
      }
      echo "Επιτυχής σύνδεση!<br>";
      // sql ερώηημα για ηη δημιοσργία ενός πίνακα
      $sql = "CREATE TABLE student (
            id INT(6) UNSIGNED AUTO_INCREMENT PRIMARY KEY,
            firstname VARCHAR(30) NOT NULL,
            lastname VARCHAR(30) NOT NULL,
            age int(3))";
      if (mysqli_query($conn, $sql)) {
           echo "Επιτυχής δημιουργία του πίνακα";
      } else {
           echo "Αποτυχία δημιουργίας του πίνακα: " .
           mysqli_error($conn);
      }
     mysqli_close($conn);
?>
```
Από το κώδικα παραπάνω βλέπουμε ότι ο βασικός κορμός είναι ο ίδιος και το μόνο που αλλάζει είναι ο τρόπος σύνδεσης στη βάση (προστέθηκε το όνομα της βάσης) και το ερώτημα που εκτελούμε στη συνέχεια. Ο πίνακας που δημιουργείται με αυτό το ερώτημα ονομάζεται **student** και περιλαμβάνει μερικά βασικά στοιχεία μόνο και μόνο για να ικανοποιεί τις ανάγκες των παραδειγμάτων. Έχοντας πλέον τον πίνακα μπορούμε να πειραματιστούμε με όποιο ερώτημα θέλουμε (insert, update, select, delete) ακολουθώντας το ίδιο σκεπτικό στο κώδικα και τις ίδιες συναρτήσεις της MySQLi.

### **Ειςαγωγή ςτοιχείων ςτο πίνακα**

Τώρα που ξέρουμε πώς να επικοινωνήσουμε με τη βάση και έχουμε δημιουργήσει ένα πίνακα, ας δούμε πως μπορούμε να επιτρέψουμε στο χρήστη να καταχωρίσει στοιχεία με τη βοήθεια μιας φόρμας με τη μέθοδο POST. Ο κώδικας παρακάτω είναι ο κώδικας από τις σημειώσεις για τη POST (7-superglobals), προσαρμοσμένος στις ανάγκες των δεδομένων που έχουμε. Άρα η φόρμα ζητάει τρία στοιχεία: όνομα, επίθετο και ηλικία. Βασικοί περιορισμοί το όνομα και το επίθετο να μην είναι άδεια και η ηλικία να μην είναι 0 ή αρνητική.

Κατά την επιτυχή υποβολή της φόρμας καλείται η συνάρτηση **save\_in\_database** την οποία ορίσαμε εμείς και στην οποία στέλνουμε ως παράμετρο όλο το πίνακα POST. Η συνάρτηση συνδέεται στη βάση και καταχωρεί τα δεδομένα με την εκτέλεση ενός ερωτιματοσ **INSERT**.

```
<?php
      function save in database($data) {
            //κώδικας για την αποθήκευση στη βάση
            $sname = "localhost";
            $username = "root";
            $pass = "";$dbname = "iek";
            // Δημιουργία σύνδεσης
            $conn = mysqli_connect($sname,$username,$pass,$dbname);
            // Έλεγχος σύνδεσης
            if (!$conn) {
                  die("Αποτυχημένη Σύνδεση: " .
                  mysqli_connect_error());
            }
            // sql ερώτημα για την εισαγωγή δεδομένων
            $sql = "INSERT INTO student SET
                  firstname = '".$data['firstname']."',
                  lastname = '''.\Sdata['lastname']."',
                  age = ' " . $data['age']. "''" ;if (mysqli_query($conn, $sql)) {
                  echo "Επιτυχής αποθήκευση στο πίνακα";
            } else {
                  echo "Αποτυχία αποθήκευσης στο πίνακα: " .
                  mysqli_error($conn);
            }
            mysqli_close($conn);
      }
?>
<?php
      $errors = array();
      $firsname = '';$lastname = '';\text{Page} = \prime \prime;
      if ($_SERVER['REQUEST_METHOD'] == 'POST') {
            // ελέγχουμε κάθε πληροφορία χωριστά
            // αν εντοπίσουμε λάθος σε κάποια προσθέτουμε μια
            // καηατώριζη ζηο πίνακα ηων λαθών
```

```
if (\text{strlen}((\text{$ POST['firstname']) == 0))\frac{1}{2} \frac{1}{2} \frac{1}{2} \frac{1}{2} \frac{1}{2} \frac{1}{2} \frac{1}{2} \frac{1}{2} \frac{1}{2} \frac{1}{2} \frac{1}{2} \frac{1}{2} \frac{1}{2} \frac{1}{2} \frac{1}{2} \frac{1}{2} \frac{1}{2} \frac{1}{2} \frac{1}{2} \frac{1}{2} \frac{1}{2} \frac{1}{2} if (\text{strlen}((\text{$ POST['lastname']) == 0))$errors['lastname'] = true;
                  if (\$ POST['age'] < 1)$errors['age'] = true;if (empty($errors)) {
                          save in database ($ POST) ;
                  \vert else {
                          echo 'Υπάρχουν λάθη στη φόρμα';
                           $firstname = $POST['firstname'];
                          $lastname = $_POST['lastname']\text{Page} = \text{S} \text{POST}['age'];
                  \overline{\phantom{a}}\overline{\ }\overline{2}<form action="form.php" method="post">
        <label>'Ovoux</label>
                 <input name="firstname" value="<?php echo $firstname;?>"
                 <?php if (isset($errors['firstname'])) ?>
                          echo 'style="border:2px solid red">';
                 \langle ?php \} ?>
                 type="text">
        \langle h \rangle\langle \text{label}\rangleEní\thetaετο\langle \text{label}\rangle<input name="lastname" value="<?php echo $lastname; ?>"
                 <?php if (isset($errors['lastname'])) ?>
                          echo 'style="border:2px solid red">';
                 \langle ?php } ?>
                 type="text">
         \text{br}\langle \text{label}>H\lambda\iota\kappa\iota\alpha\langle \text{label}><input name="age" value="<?php echo $age; ?>"
                 <?php if (isset($errors['aqe'])) ?>
                          echo 'style="border:2px solid red">';
                 \langle ?php } ?>
                 type="text">
         \langlehr>
         <input type="submit" value="Υποβολή στοιχείων">
\langle/form>
```
ΠΡΟΣΟΧΗ: Η σύνδεση στη βάση δεν είναι απαραίτητο να γίνεται κάθε φορά που θέλουμε να εκτελέσουμε ένα ερώτημα. Αν η πρόσβαση στη βάση είναι συχνή (σχεδόν σε κάθε αρχείο) τότε τοποθετούμε το κώδικα σύνδεσης σε ένα αρχείο που χρησιμοποιείται από όλα τα scripts, όπως είναι το αρχείο header.php που χρησιμοποιούσαμε σε όλες τις εργαστηριακές ασκήσεις.

## Λήψη στοιχείων από το πίνακα

Στο παρακάτω κώδικα μπορούμε να δούμε πως γίνεται η λήψη και εμφάνιση των στοιχείων του πίνακα με ένα ερώτημα SELECT. Όπως είπαμε η δομή του κώδικα που αφορά στη σύνδεση στη βάση είναι η ίδια. Τροποποιώντας το ερώτημα SELECT του κώδικα θα

μπορούσαμε να αντλήσουμε μόνο μια εγγραφή ή ένα σύνολο εγγραφών, ανάλογα με τα κριτήρια που θέλουμε.

```
\langle?php
      function get from database() {
             //κώδικας για την αποθήκευση στη βάση
             $same = "localhost";\texttt{Susername} = "root";\text{Spass} = \text{""}:
             $dbname = "iek";// Δημιουργία σύνδεσης
             $conn = mysqli connect ($sname, $username, $pass, $dbname);
             // Έλεγχος σύνδεσης
             if (!$conn) {
                    die ("Αποτυχημένη Σύνδεση: " .
                    mysqli connect error());
             \rightarrow// sql ερώτημα για την εισαγωγή δεδομένων
             $sql = "SELECT id, firstname, lastname FROM student";
             $result = mysqli query ($conn, $sql);$results = mysqli_fetch all($result, MYSQLI ASSOC);
             mysqli_close($conn);
             return $results;
       \}$students = get from database();foreach ($students as $res) {
             echo "id: " . $res["id"]. " - ";<br>echo "Name: " . $res["firstname"]. " ";
             echo $res["lastname"]."<br>";
       \}\gtrsim
```